# PODSŁUCH DYKTAFON WIFI LIVE CAMSC

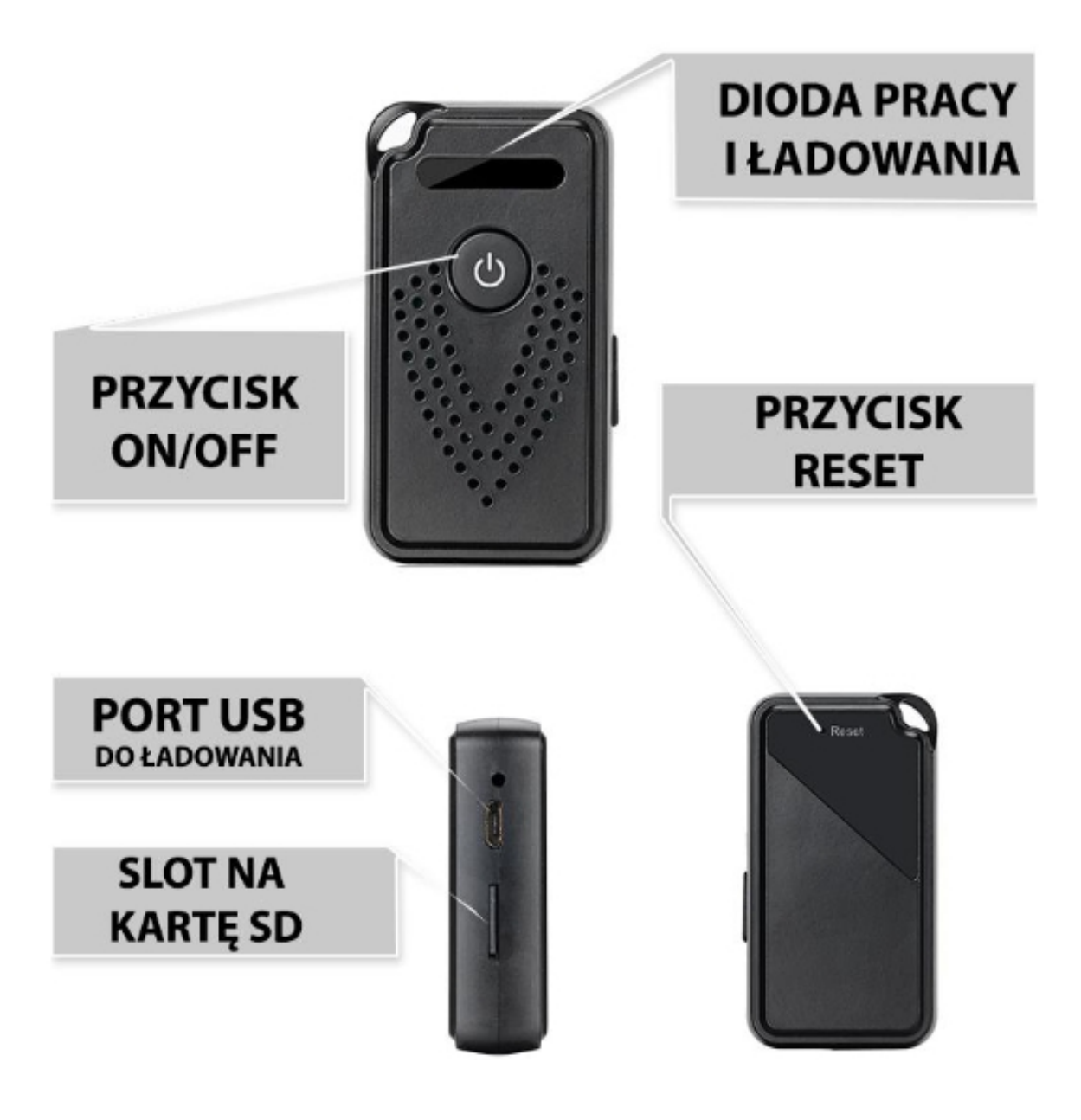

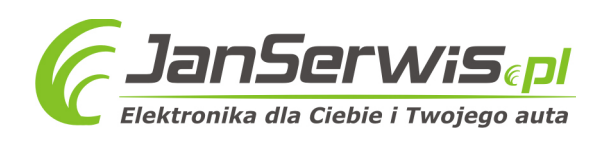

#### **I SZYBKI START: 1. WŁĄCZANIE/ WYŁĄCZANIE** – należy naładować urządzenie przytrzymać przycisk ON/OFF PODSŁUCHU przez ok. 1s

Zapali się w delikatna niebieska **dioda LED** , będzie ona migać, co oznacza, że urządzenie jest w trybie gotowym do połączenia z aplikacją.

Aby wyłączyć urządzenie całkowicie należy **przytrzymać przycisk ON/OFF przez 3-5 s**. Dioda zamiga i zgaśnie.

Aby potem ponownie włączyć w tryb pracy bez parowania należy przytrzymać go przez 3 sekundy..

#### **UWAGA: KLIKNIĘCIE GO PRZEZ 1 SEKUNDĘ MOŻE SPOWODOWAĆ PRZYWRÓCENIE URZĄDZENIE DO PAROWANIA**

Następnym bardzo ważnym krokiem jest połączenie się telefonem z siecią Wi-Fi, do której będziemy chcieli podłączyć sprzęt ( sieć w miejscu gdzie będzie używane urządzenie ) oraz włączenie Bluetooth w telefonie.

**Urządzenie oraz telefon na czas konfiguracji musi być połączone z siecią 2,4 GHZ w wypadku sieci 5 GHZ się nie połączy.**

#### **2) POBRANIE I REJESTRACJA APLIKACJI**

1) Pobierz na telefon aplikację "CAMSC PRO" znajdująca się w Google Play oraz w App Store. wygląd ikony ->

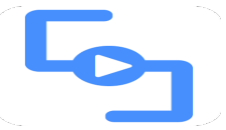

2) Po pobraniu aplikacji nalży wejść w aplikację CAMSC PRO, po wejściu należy zezwolić na wszystkie elementy, o jakie prosi. (dostęp do aparatu, multimediów itd.)

3) Następnym krokiem jest rejestracja w aplikacji. Opis znajduje się na kolejnej stronie. **UWAGA: ZWRÓĆ UWAGĘ CZY W GÓRNYM PRAWY ROGU ZNAJDUJE SIĘ NAPIS EUROPEAN COUNTRIES**

**( jeżeli jest Other Countries, należy na niego nacisnąć i zmienić na European Countries )**

**Uwaga: Aby uruchomić aplikację należy założyć konto na serwisie aplikacji, aby to zrobić należy nacisnąć**

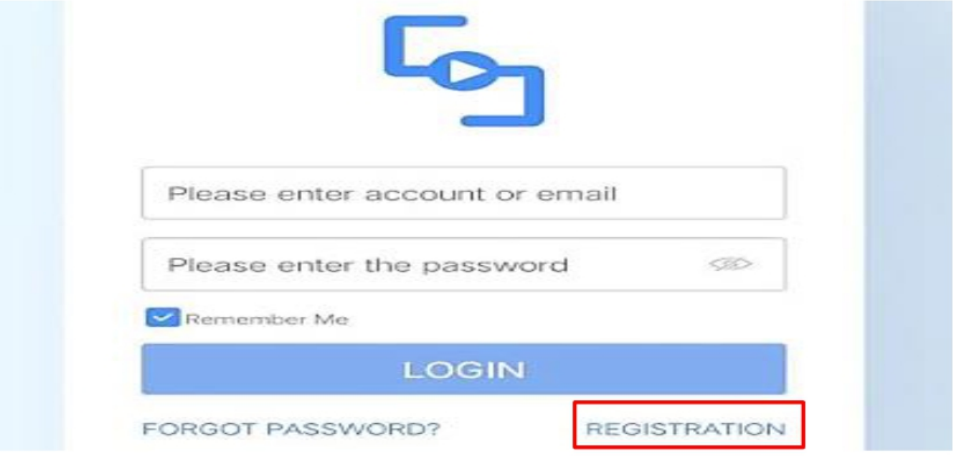

**REGISTRATRION i przejść przez proces rejestracji, po czym zalogować się do niej. Zalogować się na szybko można również poprzez FACEBOOK CZY GOOGLE ( opcje na dole )**

**Podczas rejestracji na mail wymagane jest wpisanie kodu CAPTCHA, kod przychodzi na mail podany przez Państwo podczas rejestracji po naciśnięciu na napis CAPTCHA. Kod zostanie wysłany na mail. Kod należy go wpisać w ciągu 60 sekund.**

**Nie chcesz podawać swojego prywatnego maila podczas rejestracji? Nie ma takiej potrzeby załóż szybki mail w ciągu 1 minuty na stronie www.int.pl i zarejestruj aplikację na niego. Szybko i bezpiecznie.**

#### **GDY KONTO ZOSTANIE ZAREJESTROWANE, NALEŻY SIĘ ZALOGOWAĆ PODANYMI PRZEZ SIEBIE LOGINEM I HASŁEM.**

UWAGA : Podczas uruchomienia aplikacji może wyskoczyć opcja wyboru lokalizacji użytkowania aplikacji, należy wybrać wtedy EUROPE.

## **DODAWANIE SPRZĘTU DO SIECI DOMOWEJ WIFI ORAZ DO APLIKACJI**

3) Po wejściu w aplikacje należy dodać moduł poprzez kliknięcie na **+** a następnie wybranie AUDIO RECORDER

Następnie sprawdź czy miga niebieska dioda LED, jeżeli nie to kliknij przycisk ON/OFF PODSŁUCHU by migała dioda. PAMIĘTAJ, ABY TELEFON BYŁ POŁĄCZONY Z SIECIĄ WIFI 2,4GHZ ORAZ MIAŁ WŁĄCZONY BLUETOOTH

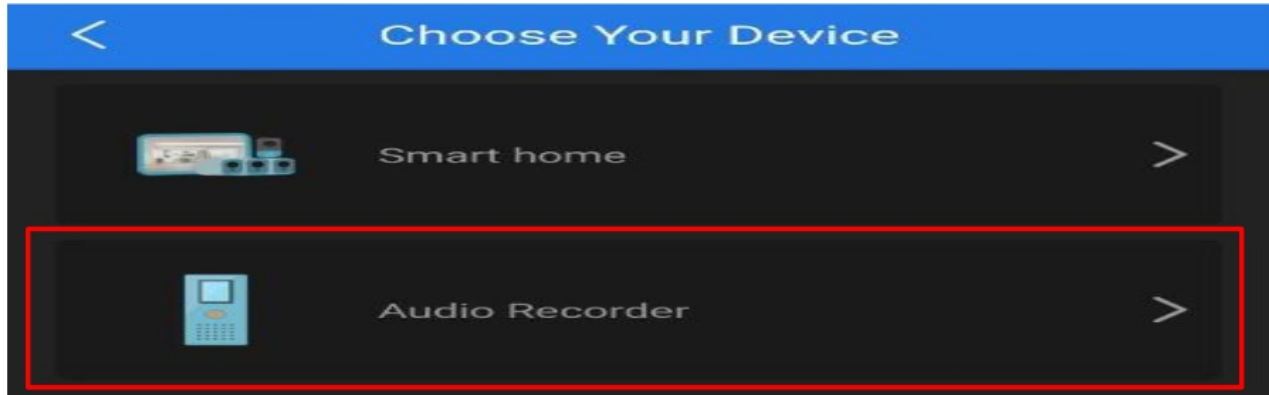

## A) Gdy dioda miga wybierz **I SEE IT IN PARING MODE**

(Jeżeli wyskoczy błąd zresetuj sprzęt przez przytrzymanie ostrym elementem z zestawu przycisku RESET przez ok. 2 s. Następnie włącz ponownie urządzenie by migała dioda niebieska)

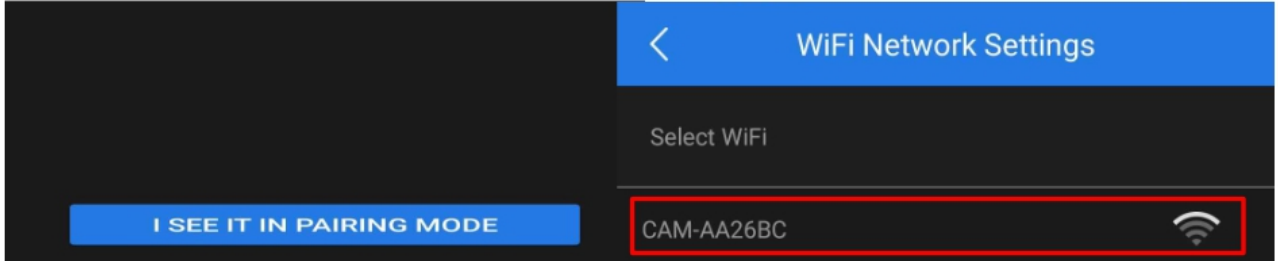

B) Wybierz sieć ukazaną w aplikacji. Powinna mieć Nazwę CAM-XXXXX

4) W Opcji WIFI NETWORK SETTINGS znajdź swoją sieć WI-FI (powinna być widoczna od razu) (telefon powinien być podłączony do sieci wifi, do której chcemy podłączyć kamerę)

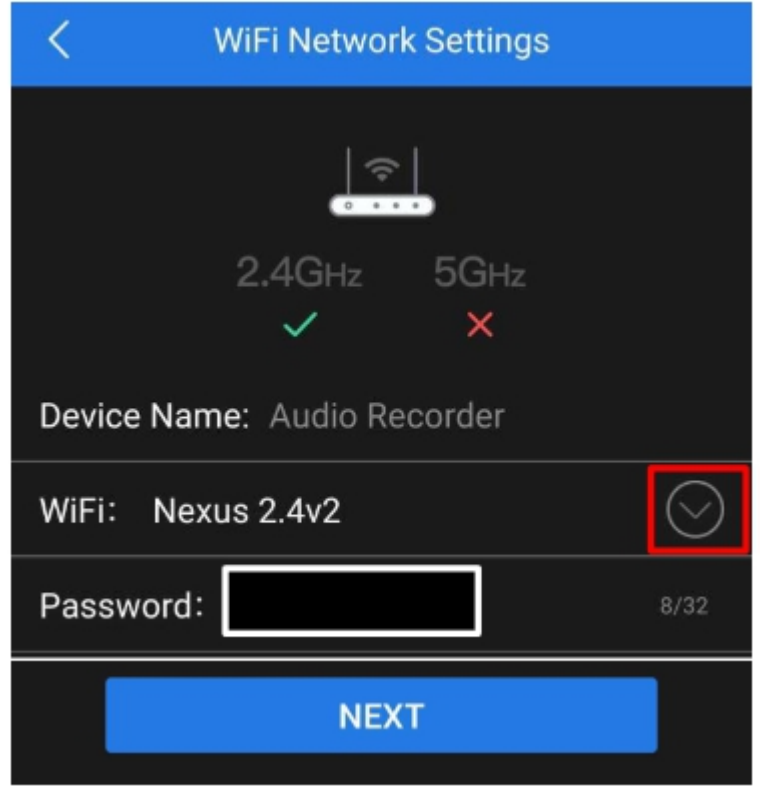

Upewnij się, że telefon jest połączony do sieci 2,4 GHZ w celu poprawnej konfiguracji oraz, że znajdujesz się niedaleko routera na czas konfiguracji.

W zakładce PASSWORD, wpisz swoje hasło do Wi-Fi i następnie zatwierdź NEXT, w ciągu 60 s, listwa zostanie podłączona i dodana do aplikacji.

## **NASŁUCH W CZASIE RZECZYWISTYM**

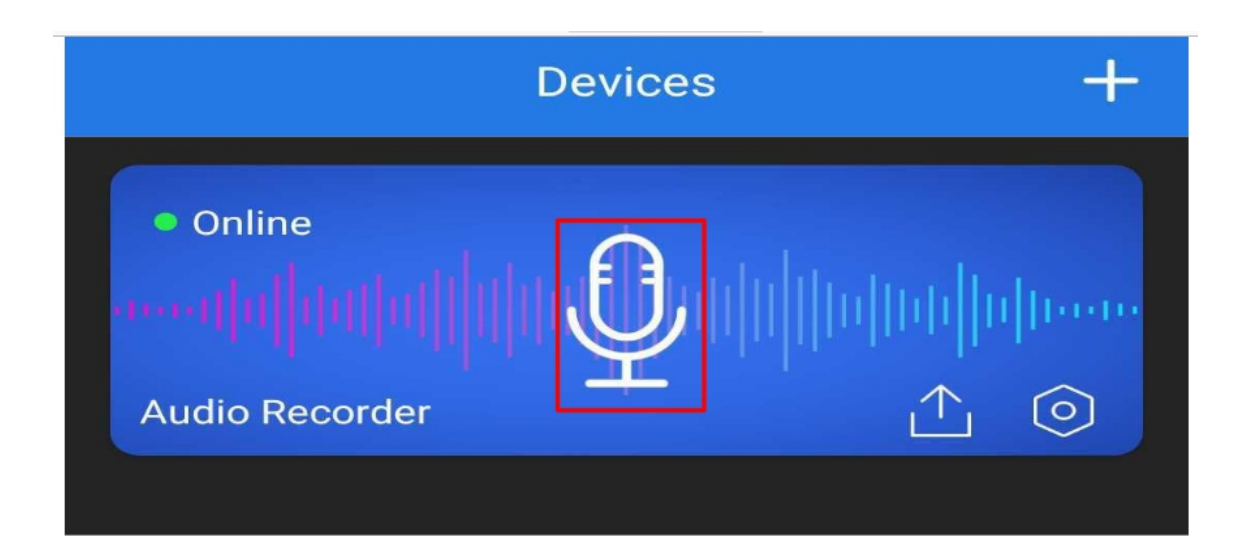

**Aby nasłuchiwać w czasie rzeczywistym należy kliknąć na ikonę mikrofonu. Gdy wskaźnik pokazuje informacje o sprzęcie : ONLINE oznacza to, że jest dostępny zdalnie przez Wi-Fi.**

**Uwaga, jeżeli nie pojawi Ci się taka ikonka mikrofonu, wykonaj reset urządzenia i ponownie dokonaj konfiguracji, może zdarzyć się to w pojedynczych przypadkach na systemie Android.**

#### **5 USTAWIENIA ZAPISU NA KARTĘ PAMIĘCI**

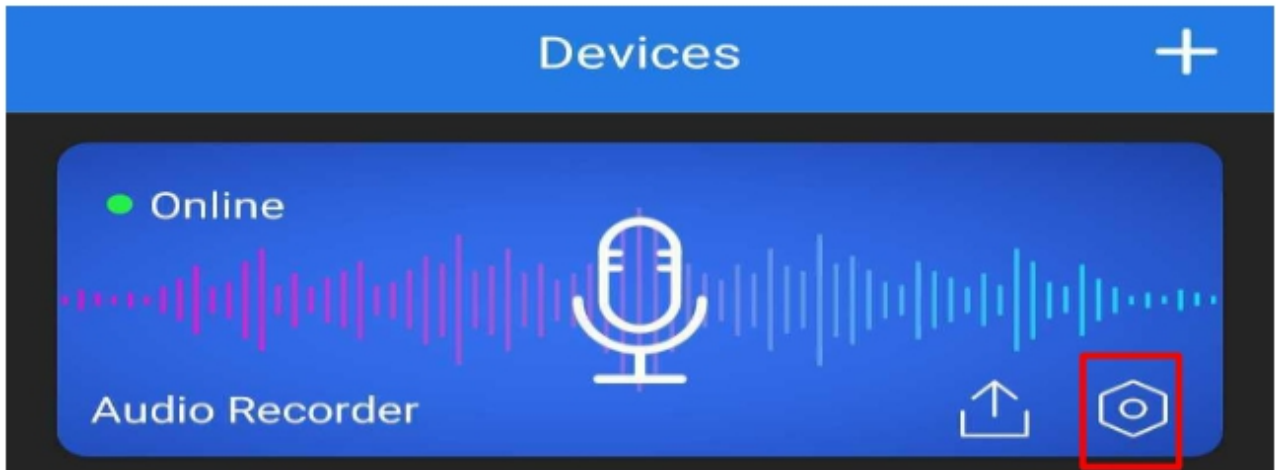

**Wejdź w ustawienia w ikonę koła zębatego ( znajduje się po prawej stronie na belce )**

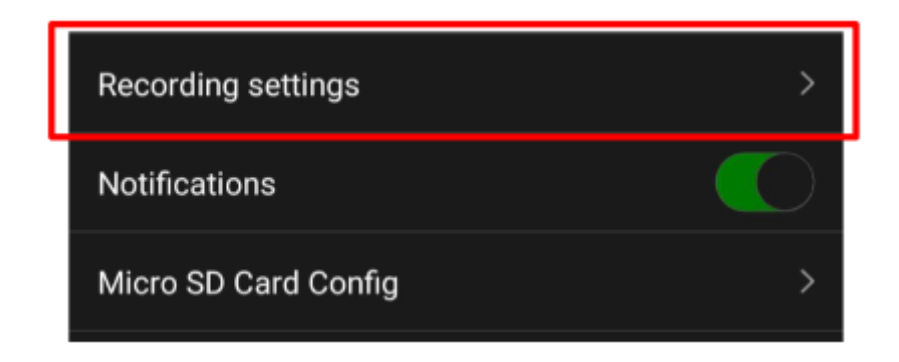

## **Następnie wybierz opcje RECORD SETTINGS**

W Menu dostępne będą opcję rejestracji :

**- CIĄGŁEJ**

- **DETEKCJI O ŚREDNIM POBORZE BATERI**

#### - **DETEKCJI O NAJNIŻSZYM POBORZE BATERII**

Oraz kwestie czułości mikrofonu oraz czasu nagrywania plików.

**1. FUNKCJA NAGRYWANIA CIĄGŁEGO** – Continuous Record Mode to funkcja pozwalająca na nagrywanie w trybie ciągłym na kartę SD umieszczoną w urządzeniu.

**2. FUNKCJA DETEKCJI VOS TYP A** – Power Saving Mode A to funkcja rejestracji po wykryciu głosu przez urządzenie z poborem średniej ilości baterii podczas pracy, podczas połączenia można wejść również w opcję nasłuchu na żywo, aplikacja wyślę powiadomienie o wykrytym głosie oraz głos nagra się na pamięć karty SD.

Wydłużenie czasu pracy do ok. 14 dni ( w zależności od ilości dźwięków )

**3. FUNKCJA DETEKCJI VOS TYP B** – Power Saving Mode B to funkcja rejestracji po wykryciu głosu przez urządzenie z poborem minimalnej ilości baterii podczas pracy, podczas połączenia można uzyskać dostęp do nasłuchu na żywo na czas 1 minuty od wykrycia głosu, aplikacja wyślę powiadomienie o wykrytym głosie oraz głos nagra się na pamięć karty SD. Wydłużenie czasu pracy do ok. 20 dni ( w zależności od ilości dźwięków )

**TRIGGER SENSITIVITY** – Ustawienie czułości mikrofonu według własnego uznania, zalecamy ustawić suwak trochę ponad MEDIUM.

**RECORDING TIME** – Jest to czas trwania pliku, możliwość ustawienia od 1 do 30 min ( DŁUGOŚĆ 1 PLIKU A NASTĘPNIE PODZIELENIE GO NA NASTĘPNY )

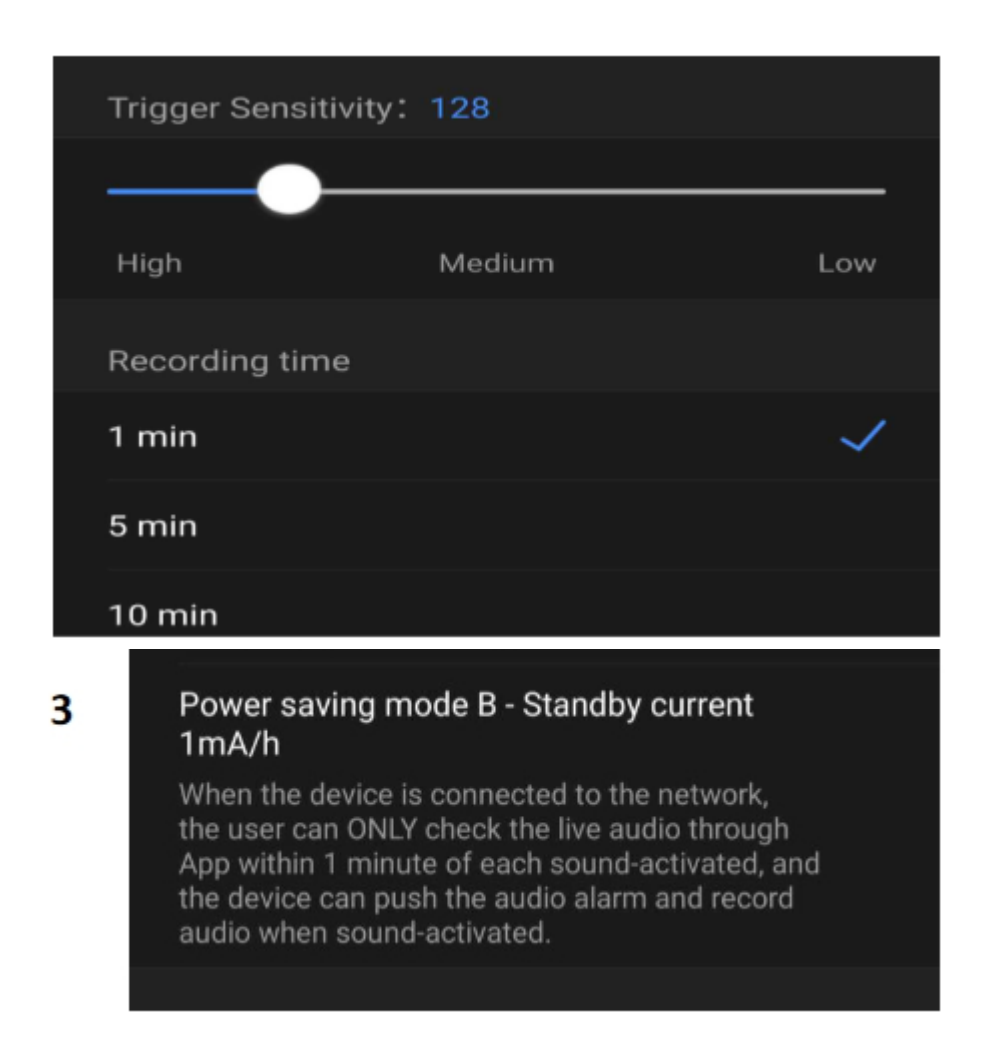

**1. FUNKCJA NAGRYWANIA CIĄGŁEGO** – Continuous Record Mode to funkcja pozwalająca na nagrywanie w trybie ciągłym na wbudowaną pamięć umieszczoną w urządzeniu. **2. FUNKCJA DETEKCJI VOS TYP A** – Power Saving Mode A to funkcja rejestracji po wykryciu głosu przez urządzenie z poborem średniej ilości baterii podczas pracy, podczas połączenia można wejść również w opcję nasłuchu na żywo, aplikacja wyślę powiadomienie o wykrytym głosie oraz głos nagra się na pamięć wbudowaną pamięć.

Wydłużenie czasu pracy do ok.9 dni ( w zależności od ilości dźwięków ) – CZAS NIEZALEŻNY PODCZAS PRACY NA ZASILANIU STAŁYM

**3. FUNKCJA DETEKCJI VOS TYP B** – Power Saving Mode B to funkcja rejestracji po wykryciu głosu przez urządzenie z poborem minimalnej ilości baterii podczas pracy, podczas połączenia można uzyskać dostęp do nasłuchu na żywo na

czas 1 minuty od wykrycia głosu, aplikacja wyślę powiadomienie o wykrytym głosie oraz głos nagra się na

wbudowaną pamięć. Wydłużenie czasu pracy do ok. 20 dni ( w zależności od ilości dźwięków )

#### **– CZAS NIEZALEŻNY PODCZAS PRACY NA ZASILANIU STAŁYM**

TRIGGER SENSITIVITY – Ustawienie czułości mikrofonu według własnego uznania, zalecamy ustawić suwak trochę ponad MEDIUM.

**RECORDING TIME** – Jest to czas trwania pliku, możliwość ustawienia od 1 do 30 min ( DŁUGOŚĆ 1 PLIKU A NASTĘPNIE PODZIELENIE GO NA NASTĘPNY ) BY ZATWIERDZIĆ WYBRANE OPCJE KLIKNIJ NA SAVE. ODTWARZANIE PLIKÓW ZDALNIE Z URZĄDZENIA

#### BY ZATWIERDZIĆ WYBRANE OPCJE KLIKNIJ NA SAVE.

#### **ODTWARZANIE PLIKÓW ZDALNIE Z URZĄDZENIA**

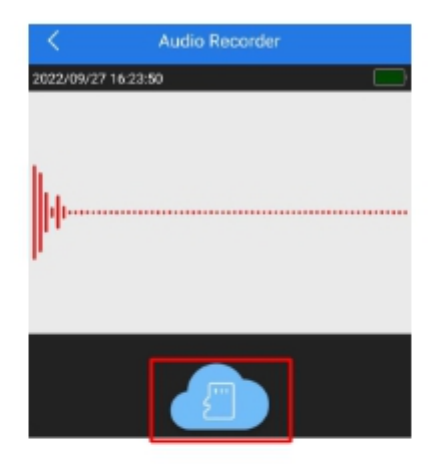

W opcji nasłuchu na żywo wybierz ikonę chmury z kartą.

Następnie wybierz opcje SD CARD STORAGE (zakładka u góry)

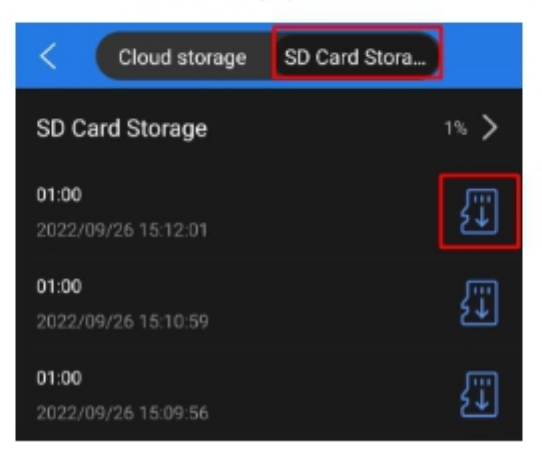

Następnie wybierz ikonę karty SD, plik zostanie pobrany na telefon (może to chwilę zająć w zależności od wielkości i długości pliku), gdy zostanie pobrany można nacisnąć na nim ponownie w celu odsłuchania go bezpośrednio.

Plik będzie również zapisany w plikach w telefonie.

#### **PODPOWIEDŹ**

Pliki nagrywane są w formacie WAV, można je również zgrać wygodnie z karty SD poprzez wyjęcie karty z urządzenia i przełożenia do adaptera z zestawu. Pliki otworzyć można domyślnie dostępnym w komputerze programem Windows Media Player lub zalecanym darmowym programem VLC PLAYER

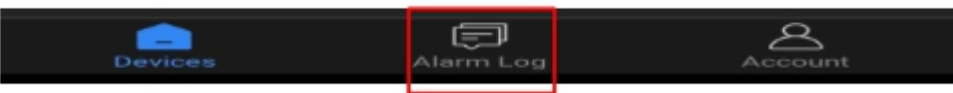

W zakładce **ALARM LOG** znajdą Państwo momenty w których dyktafon wykrył ruch zgodnie z wybranym dniem.

#### **ROZWIĄZYWANIE PROBLEMÓW**

Przycisk "reset" – aby zrestartować urządzenie należy przycisnąć przycisk reset przez ok. 2 sek, dyktafon wróci do ustawień domyślnych. Reset należy wykonywać na włączonym urządzeniu gdy miga dioda niebieska.

Aplikacja nie widzi urządzenia ? Sprawdź czy jesteś połączony z siecią wifi domowej oraz masz włączony bluetooth.

Aplikacja musi uzyskać zezwolenie na wszystkie elementu o które prosi podczas pierwszego włączenia, jeżeli nie jesteś pewien czy zgody zostały udzielone, dokonaj reinstalacji aplikacji.

**UWAGA : Sprzęt nie tworzy sieci gdy jest podłączony do komputera, działa tylko na zasilaniu z gniazdka (24/7) lub ze swojej baterii.**

#### Dyktafon / Podsłuch nie działa mimo ładowania

- należy poprawnie umieścić kartę micro SD lub ją sformatować
- należy użyć innej ładowarki
- sprawdź czy masz wyłączone dane komórkowe LTE/4G na czas konfiguracji
- upewnij się, że sieć wifi posiada standard pracy 2,4GHZ

Informacje dodatkowe lub obrazkowe znajdują się w instrukcji w języku angielskim w wersji papierowej w pudełku.

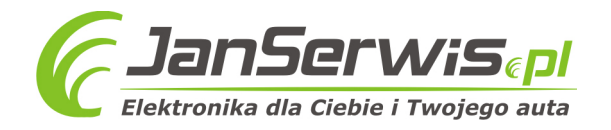

#### Informacia dla użytkowników o pozbywaniu się urządzeń elektrycznych i elektronicznych, baterii i akumulatorów (gospodarstwo domowe).

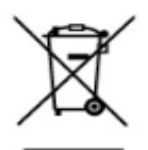

Przedstawiony symbol umieszczony na produktach lub dołączonej do nich dokumentacji informuje, że niesprawnych urządzeń elektrycznych lub elektronicznych nie można wyrzucać razem z odpadami gospodarczymi. Prawidłowe postępowanie w razie konieczności pozbycia się urządzeń elektrycznych lub elektronicznych, utylizacji, powtórnego użycia lub odzysku podzespołów polega na przekazaniu urządzenia do wyspecjalizowanego punktu zbiórki, gdzie będzie przyjęte bezpłatnie. W niektórych krajach produkt można oddać lokalnemu dystrybutorowi podczas zakupu innego urządzenia.

Prawidłowa utylizacja urządzenia umożliwia zachowanie cennych zasobów i uniknięcie negatywnego wpływu na zdrowie i środowisko, które może być zagrożone przez nieodpowiednie postępowanie z odpadami.Szczegółowe informacje o najbliższym punkcie zbiórki można uzyskać u władz lokalnych. Nieprawidłowa utylizacja odpadów zagrożona jest karami przewidzianymi w odpowiednich przepisach lokalnych.

#### Użytkownicy biznesowi w krajach Unii Europejskiej

W razie konieczności pozbycia się urządzeń elektrycznych lub elektronicznych, prosimy skontaktować się z najbliższym punktem sprzedaży lub z dostawcą, którzy udzielą dodatkowych informacji.

#### Pozbywanie się odpadów w krajach poza Unią Europejską

Taki symbol jest w ażny tylko w Unii Europejskej.

W razie potrzeby pozbycia się niniejszego produktu prosimy skontaktować się z lokalnymi władzami lub że sprzedawcą celem uzyskania informacji o prawidłowym sposobie postępowania.

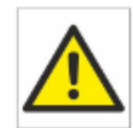

## Zalecenia bezpieczeństwa i ostrzeżenia.

- 1) Należy chronić urządzenie przed działaniem promieni słonecznych, wysoką temperatura, wilgocią czy wodą. Wymienione ezynniki mogą by przyczyną zmniejszenia wydajności urządzenia jak równieź doprowadzić do jego uszkodzenia.
- 2) Nie należy zdejmować obudowy urządzenia ani umieszczać w niej przedmiotów.
- 3) Nie należy używać siły ani przedmiotów mozaCych doprowadzić do uszkodzenia urządzenia.
- 4) Należy używać dedykowanego źródła zasilania. Stosowanie nieodpowiedniego zasilania może być przyczyną uszkodzenia sprzefu
- 5) Nie należy podejmować prób samodzielnych napraw. W przypadku stwierdzenia usterki należy skontaktować się z autoryzowanym serwisem.
- 6) Urządzenia powinny być instalowanie w miejscach zapewniających ich odpowiednia wentylacje,
- 7) Należy unikać kontaktu z substancjami oleistymi, parą wodną czy innymi zabrudzeniami. Jeżeli produkt będzie miał kontakt z wodą należy niezwłocznie odłączyć go z prądu zachowując należytą ostrożność;
- 8) Szczegółowe warunki ograniczonej gwarancji, jak i okresu jej trwania, znajdują się na stronie internetowej dystrybutora.
- 9) Firma Nexus Jarosław Gaładyk zapewnia profesjonalną pomoc techniczna suria Zama z oferowanymi przez siebie urządzeniami, a także serwis gwarancyjny i pogwarancyjny.
- 10) Wszelkie testy i naprawy powinny być wykonywane przez wykwalifikowanych personel. Producent nie ponosi odpowiedzialności za wszelkie szkody, powstałe przez nieautoryzowane przeróbki lub naprawy a takie działanie grozi utratą gwarancji
- 11) Urządzenie powinno być przechowywane oraz transportowane w oryginalnym opakowaniu zapewniająCym odpowiednią ochronne przed wstrzążami mechanicznymi.
- 12) Urządzenie zostało zaprojektowane i wyprodukowane z najwyższą starannością o bezpieczeństwo osób instalujących i użytkujących. Dla zapevmienia bezpieczeństwa pracy, mależy stosować się do wszelkich wskazań zawartych w tej instrukcji, jak i instrukcjach obsługi urządzeń towarzyszących (np. komputera PC)

#### Deklaracja zgodności UE

Ten produkt oraz -jeśli ma to zastosowanie -dostarczane z nim akcesoria są oznaczone znakiem "CE", co oznacza spełnianie wymagań obowiązujących zharmonizowanych norm europejskich, mienionych w dyrektywie elektromagnetycznej.